PRIMERGY RX2530 M2 / RX2540 M2 / RX2560 M2 / TX2560 M2

# ご使用上の留意・注意事項

PRIMERGY RX2530 M2 / RX2540 M2 / RX2560 M2 / TX2560 M2 に関して、以下の留意・注意事項がございます。 製品をご使用になる前にお読みくださいますようお願いいたします。

> 2020 年 10 月 富士通株式会社

## 【**PRIMERGY RX2530 M2 / RX2540 M2 / RX2560 M2 / TX2560 M2** 共通】

## **1. BIOS**、ファームウェアの適用について

BIOS、ファームウェアは随時、新版数がリリースされます。このため、タイミングによってはご購入時、もしくは保守 交換による修理後には BIOS、ファームウェアが最新でない場合があります。その場合にはアップデートツールを 用いてアップデートを行ってください。最新版は下記ダウンロードページを確認してください。 <http://www.fujitsu.com/jp/products/computing/servers/primergy/downloads/>

#### **2. UEFI** モードについての留意

UEFI モードの設定方法や OS 及びオプションのサポート状況に関しては、下記リンクをご参照ください。 <http://jp.fujitsu.com/platform/server/primergy/products/note/>

## **3. iRMC S4** のご使用上の留意・注意事項に関して

その他、iRMC S4 に関するご使用上の留意・注意事項については、「iRMC S4(Integrated Remote Management Controller)ご使用上の留意・注意事項」をご確認ください。本留意・注意事項は下記リンクから、ご使用の機種を選 択し、各サーバ本体の個別のマニュアルより参照いただけます。 http://www.fujitsu.com/jp/products/computing/servers/primergy/manual/

# **4.** 「オペレーティングマニュアル」および「アップグレード**&**メンテナンスマニュアル」の補足事項に ついて

ODD のモデルによってはアクセス表示ランプが搭載されていない場合がありますが、問題はありません。

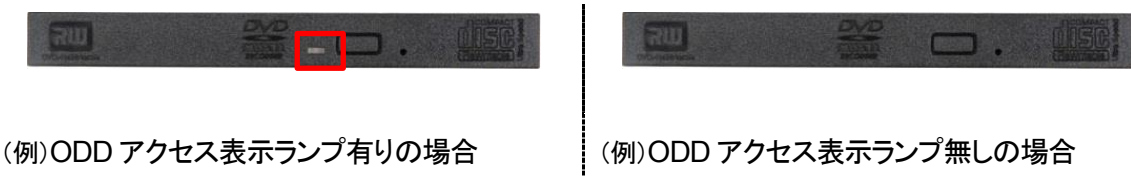

## **5.** ポート拡張オプション**(1000BASE-T×2) (PY-LA302U/PYBLA302U)**ご使用上の注意

ポート拡張オプション(1000BASE-T×2)から LAN ケーブルを取り外す際に、ケーブル側ツメを押下せずに引っ張っ たり、押下が不十分な状態で引き抜いたりするとカード側コネクタ部のツメが破損しロックが効かない状態になりま すので、ケーブル側ツメが、カード側ツメと干渉していない事を確認した上で、装置背面と垂直な方向へ引き抜く様 にお願いいたします。

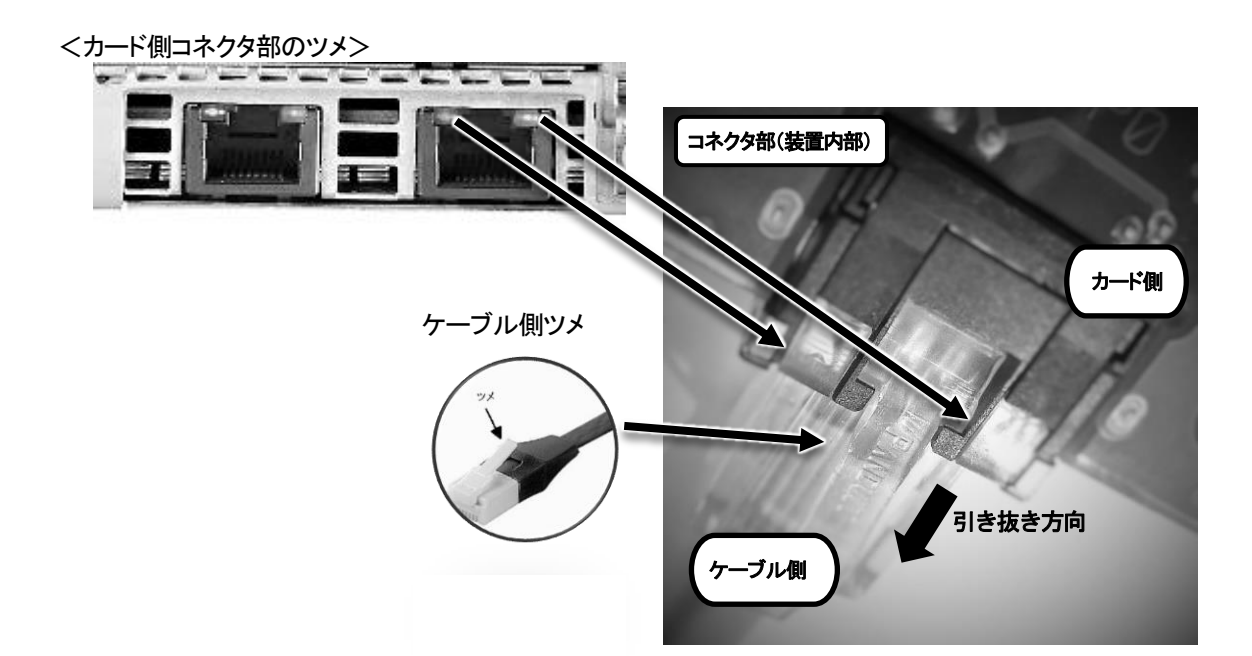

本ポート拡張オプションの対象装置における筐体背面のコネクタ位置は、下記の通りとなります。

[RX2530 シリーズの場合]

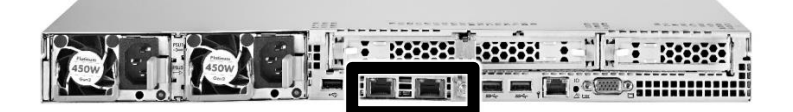

[RX2540 シリーズの場合]

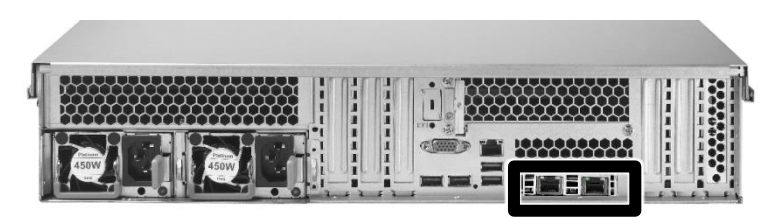

[RX2560 シリーズ / TX2560 シリーズの場合]

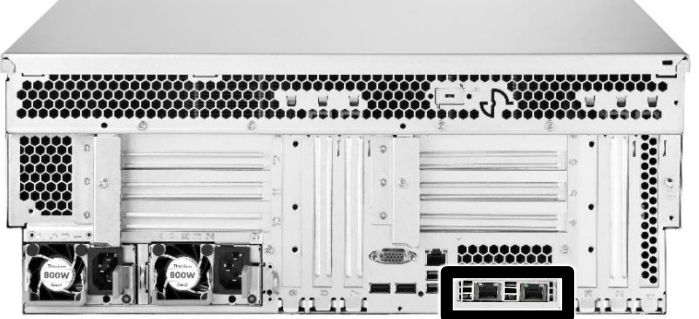

#### **6. Red Hat Enterprise Linux** 環境における **USB** 設定についての留意事項

Red Hat Enterprise Linux をご使用時に BIOS 設定の「Advanced」-「USB Configuration」-「xHCI Mode」を "Disabled"に設定してください。USB3.0 で使用した場合、オペレーティングシステムが停止する場合があります。

## **7.** ポート拡張オプション**(10GBASE-Tx2)(PY\*LA3A2U)** ご使用上の留意事項

10Gbps での通信速度でご使用の場合は、10GBASE-T 規格に対応したスイッチ装置に接続してください。また、 1Gbps での通信速度でご使用の場合は、1000BASE-T 規格に対応したポート拡張オプションもしくは LAN カード をご使用ください。

## **8. UEFI** モードでの **FC** カードのご使用に関して

FC カードを UEFI モードでご使用、かつ BIOS 設定で FC カードが挿入されたスロットの Option ROM Configuration 設定を無効にされていた場合、ネットワークインベントリより WWNN 及び WWNP 情報が取得でき ません。UEFI モードで FC カードをご使用の場合は、BIOS 設定上で Option ROM Configuration 設定を有効 にして使用してください。

## **9. SAS** コントローラカードをご使用時の **HDD** アクセス表示ランプについて

下表のベースユニット、ベイ追加オプションと SAS コントローラカード(PY\*SC3FA)を同時にご使用時、装置フロン トパネルの HDD アクセス表示ランプは点灯いたしません。なお、HDD モジュール側の HDD アクセス表示ランプ は点灯します。

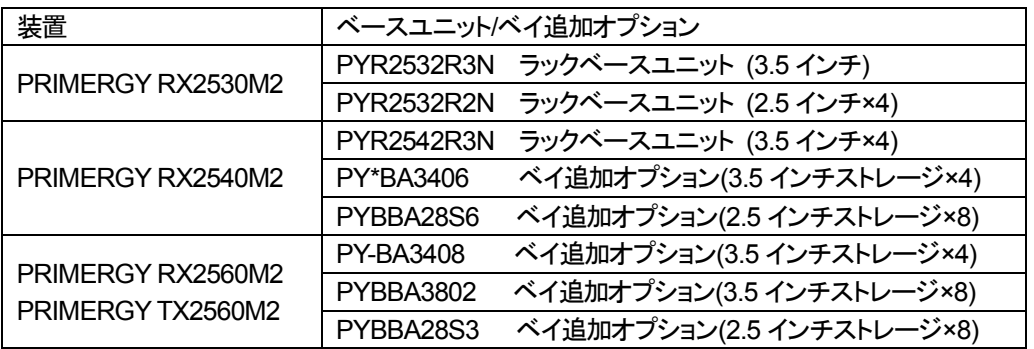

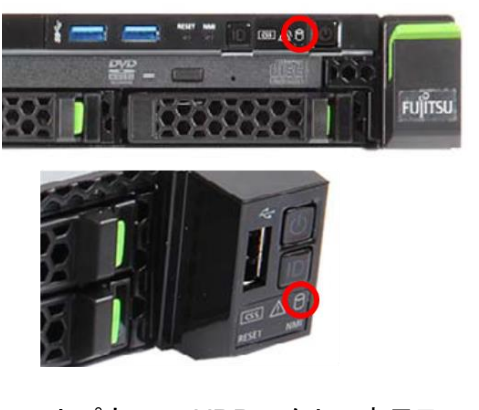

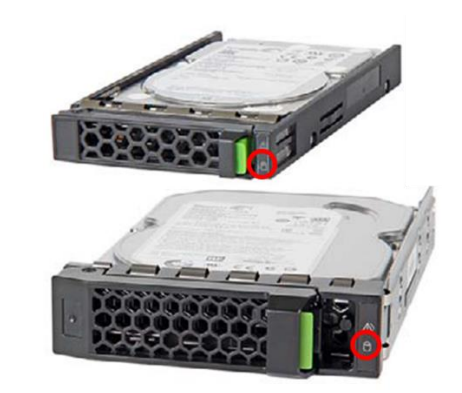

フロントパネルの HDD アクセス表示ランプ HDD モジュールの HDD アクセス表示ランプ

## **10.** ファイバーチャネルカード**(16Gbps)(PY\*FC221(L)/PY\*FC222(L))** 使用時の留意事項

ファイバーチャネルカード(PY\*FC221(L)/PY\*FC222(L))で SAN ブートをご使用時はファイバーチャネルカー ドのファームウェア版数:V11.1.172.15 以降の版数をご使用ください。

#### **11. 2.5** インチ **HDD/SSD** 取り外し時の留意について

2.5 インチ HDD / SSD を取り外す際に、下図の A の部分のフックがかかっているため抜けづらいことがあります。 その際、HDD/SSD トレイへ無理に力を加えると、トレイが破損してしまうことがあります。

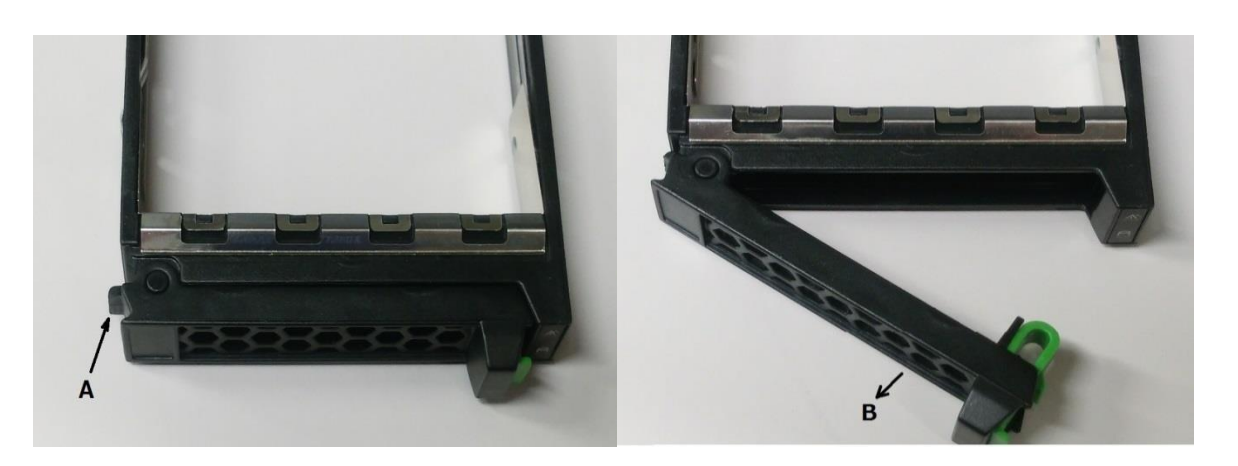

取り外しにくい場合は、上右図B の方向に無理に力を加えるのではなく、下記の手順を参考に取り外してください。

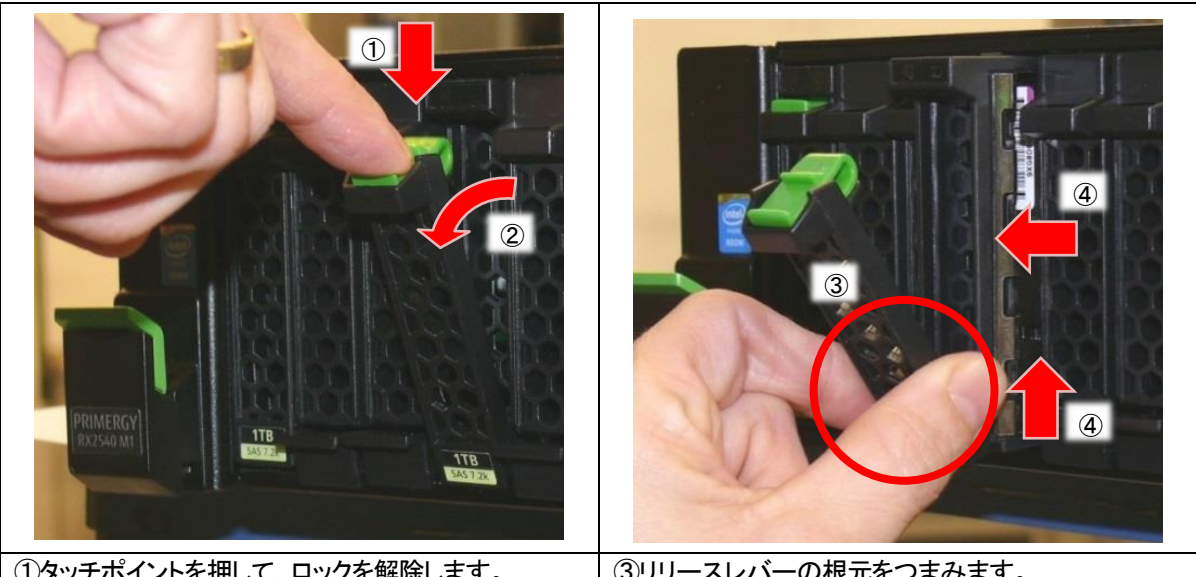

#### [HDD/SSD トレイが縦向きに搭載されている場合]

①タッチポイントを押して、ロックを解除します。 ②手前にリリースレバーを約 45°手前に倒します。

③リリースレバーの根元をつまみます。 ④トレイを軽く持ち上げて、サーバから引き抜きます。

※ トレイを持ち上げても引き抜けない場合は、一度 HDD/SSD を元の位置に戻して、手順①から再度実施 してください。(HDD/SSD を元の位置に戻した際に、リビルドが自動実行された場合は、リビルドを停止 してから、HDD/SSD を引き抜いてください。)

#### [HDD/SSD トレイが横向きに搭載されている場合]

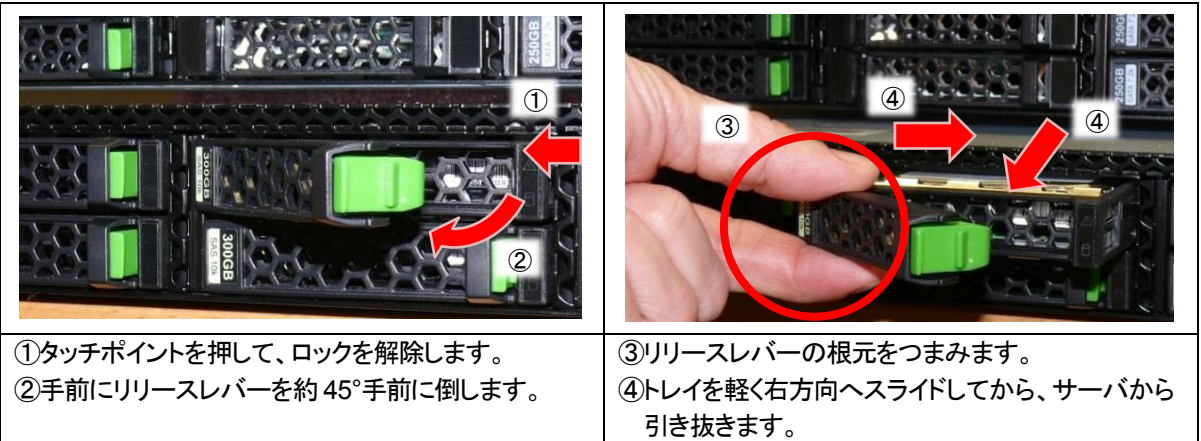

※ トレイをスライドしても引き抜けない場合は、一度 HDD/SSD を元の位置に戻して、手順①から再度実施 してください。(HDD/SSD を元の位置に戻した際に、リビルドが自動実行された場合は、リビルドを停止 してから、HDD/SSD を引き抜いてください。)

#### **12. BIOS** メニュー画面での長時間**(24** 時間以上**)**放置の制限

BIOS メニューの画面で 24 時間以上放置しないでください。BIOS メニューで 24 時間以上放置した場合には、 その状態から Esc キーで BIOS メニューを終了せずに、以下の手順を実施してください。 BIOS メニューの「Save & Exit」タブ から「Save Changes and Exit」 または「Save Changes and Reset」を 「Yes」で選択し、一度 BIOS 設定情報を保存してから OS 起動させてください。 上記手順を実施しない場合、装置が起動できなくなります。装置が起動できなくなった場合はシステムボードの交 換が必要になります。

※ 本制限は BIOS 1.12.0 以降で解除されています。

#### **13.** メモリご使用に関する留意事項

- (1) メモリ-32GB(32GB 2400 LRDIMM×1) (PY\*ME32EB)を搭載する場合は、 サーバ本体の BIOS は 1.12.0 以降の版数をご使用ください。
- (2) メモリ-64GB(64GB 2400 RDIMM×1) (PY\*ME64SC)を搭載する場合は、 サーバ本体の BIOS は 1.7.0 以降の版数をご使用ください。
- (3) メモリ-128GB(128GB 2400 LRDIMM×1) (PY\*ME12EB)を搭載する場合は、 サーバ本体の BIOS は 1.15.0 以降の版数をご使用ください。

## **14.** ブートデバイスとして使用するカードが搭載される **PCI** スロットの設定について

ブートデバイスとして使用するカードが搭載されている PCI スロットのみ Option ROM Configuration を Enabled にしてご利用ください。

#### **15.**電源投入後のビープ音について

ポート拡張オプション( PY\*LA302U / PY\*LA304U / PY\*LA3A2U / PY\*CN302U / PY\*LA3A2U2 )のファーム版数 が 11.1.172.23 以降の場合、電源投入後の POST 時に数秒間ビープ音が発生する場合があります。本ビープ音 に伴う、サーバ本体及びポート拡張オプションの動作に問題はありません。

## **16. BIOS** メニュー内の **COD Enable** 設定値に関する留意事項

COD(Cluster on Die)機能をサポートしない CPU を搭載した場合において、BIOS メニュー内の「Advanced」 – 「CPU Configuration」 - 「COD Enable」 の設定値が表示され、設定値変更が可能となりますが本機能は ご使用になれません。

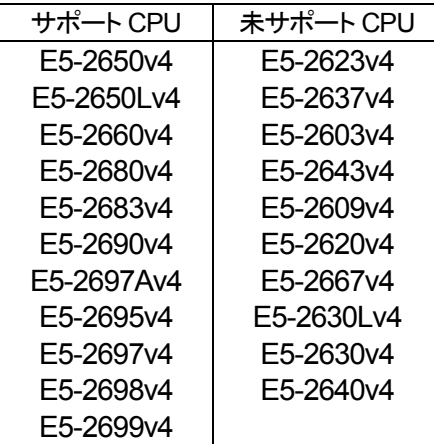

# **17.**省電力動作モードを使用時の注意事項について

省電力動作モードを有効にしてご使用の場合、稀に CPU IERR, PSOD, Fatal NMI といったシステムダウンが発 生することがあります。(ただし、ハードウェア故障や BIOS 版数が低い場合を除きます)

BIOS 設定の [Advanced]-[CPU Configuration]-[Power Technology] を "Custom" (初期設定値:Energy Efficent) にし、下記のように設定してご使用ください。

- ・ Enhanced SpeedStep :"Disabled" (初期設定値:Enabled)
- ・ Turbo Mode :"Disabled" (初期設定値:Enabled) ※
- ・ CPU C1E Support :"Disabled" (初期設定値:Enabled)
- ・ CPU C3 Report :"Disabled" (初期設定値:Disabled)
- ・ CPU C6 Report :"Disabled" (初期設定値:Enabled)
- ・ Package C State limit :"C0" (初期設定値:C6)

※ Enhanced Speedstep が"Disabled"のままだと Turbo Mode の設定が有効にならず、変更ができないため、 以下の手順で変更してください。

- ・ いったん、Enhanced SpeedStep を"Enabled"に変更する(既に Enabled の場合は不要)
- ・ Turbo Mode を"Disabled"に変更する
- ・ Enhanced SpeedStep を"Disabled"に変更する

ご使用の OS が Linux の場合は、あわせてカーネルパラメータの追記が必要です。 Red Hat Enterprise Linux 6 の場合: ①/etc/grub.conf ファイルの kernel 行に" intel\_idle.max\_cstate=0"カーネルパラメーターを追加します。

②システムを再起動し、設定を反映させてください。

Red Hat Enterprise Linux 7 の場合:

①/etc/default/grub の GRUB\_CMDLINE\_LINUX 行に "intel\_idle.max\_cstate=0 processor.max\_cstate=0" を追記してください。

②以下コマンドを実行し設定値を反映 ■BIOS モードの場合 # grub2-mkconfig -o /boot/grub2/grub.cfg

■UEFI モードの場合 # grub2-mkconfig -o /boot/efi/EFI/redhat/grub.cfg ※使用環境によって実行するコマンドに差があります

③システムを再起動し、設定を反映させてください。

SUSE Linux Enterprise Server 12 の場合: ① /etc/default/grub の GRUB\_CMDLINE\_LINUX 行に "intel\_idle.max\_cstate=0 processor.max\_cstate=0" を追記してください。

②以下コマンドを実行し設定値を反映 BIOS モード/UEFI モード両方とも # grub2-mkconfig -o /boot/grub2/grub.cfg ※使用環境によって実行するコマンドに差があります

③システムを再起動し、設定を反映させてください。

## **18.VMware ESXi** をご利用のお客様へ

・一部ネットワークカードの省電力モードについて Energy Efficient Ethernet(省電力型イーサネット技術)機能を保有した下記型名の LAN カードにてドライバ(igb)が当該機能を有効と設定していた場合に、接続先のスイッチの 当該機能の有/無および有効/無効に関係なく、稀に、CPU IERR、PSOD、Fatal NMI といったシステムダウンが 発生することがあります。 PY-LA262(型名:PYBLA262/PYBLA262L 含む) PY-LA264(型名:PYBLA264/PYBLA264L 含む) LAN ドライバの設定にて、Energy Efficient Ethernet(省電力型イーサネット技術)機能 を無効化してください。なお、ESXi6.5 以降は、ドライバが異なるため本事象は発生しません。 補足)PY-LA262,PY-LA264 のドライバ ‐ESXi 5.0/5.1/5.5/6.0U2/6.0U3:igb ‐ESXi 6.5 以降:igbn ・ESXi 5.0/5.1/5.5/6.0U2/6.0U3 の場合 1)以下のコマンドを実行します。 #esxcli system module parameters set -m igb -p "EEE=<igb ポートに対する設定値>" [設定値] 0: EEE 無効 1: EEE 有効 実行例) #esxcli system module parameters set -m igb -p "EEE=0,0,0,0"(\*) \* コンマ(,)で区切ったリストは、「PCI バス番号」の小さいポートから 順番に、省電力イーサネット機能を無効化するポート毎に指定します。 今回の例は、PY-LA264(4 ポート)が 1 枚搭載されており、igb ポートが 4 つある ことを前提にしているため、0(無効)を 4 つ指定しています。 なお、「PCI バス番号」とは、esxcfg-nics -l の出力結果が以下の時、PCI 列 直下の値(例:vmnic1 の場合:0000:03:00.00)です。 Name PCI Driver --vmnic1 0000:03:00.00 igb ---vmnic2 0000:03:00.01 igb ---vmnic3 0000:03:00.02 igb vmnic4 0000:03:00.03 igb 今回の例では vmnic1 の PCI バス番号が一番若いため、最初の 0 が vmnic1 に対する設定であり、2 番目に若い vmnic2 に対する設定が 2 番目の 0 となります。 (補足)ESXi シェルの有効化手順および SSH 接続の許可手順は次のヴイエムウェア社 Knowledge Base を参照してください。 『VMware Knowledge Base 2004746』 https://kb.vmware.com/kb/2004746 2)システムを再起動します。

## **19.** ツイストペアケーブルの除電について

 ツイストペアケーブルは、ご使用の環境などによって、静電気が帯電することがあります。静電気が帯電したツイスト ペアケーブルをそのまま機器に接続すると、機器または機器の接続ポートが誤動作したり、壊れたりすることがあり ます。

接続する機器に接続する直前に静電気除去ツールなどをご使用いただき、ツイストペアケーブルに帯電している静 電気をアース線などに放電して接続してください。

また、静電気を放電したあと、接続しないまま長時間放置すると、放電効果が失われますのでご注意ください。

## **20. Red Hat Enterprise Linux 7** ご利用のお客様へ

VT-d を無効にしてご使用の場合に、"No irq handler for vector (irq -1)"のメッセージが出力されることがあります。 BIOS 設定の[Advanced]-[CPU Configuration]-[VT-d]を"Enabled" (初期設定値:Enabled)にてご使用ください。

## **21.Emulex** 製ファイバーチャネルカード搭載時の **FC-BIOS** 設定について

Emulex 製ファイバーチャネルカード搭載かつ、ご使用の環境が Legacy BIOS の場合、搭載している CPU により、 BIOS POST で FC-BIOS 設定に入れない場合があります。その場合は、Legacy BIOS 設定を UEFI に変更して頂 き、下記手順で FC-BIOS 設定を行って下さい。

対象 CPU: Xeon® プロセッサー E5-2643v4 (3.40GHz/6 コア/20MB)×1 設定手順:

- 1.下記マニュアルの「BIOS 設定」【UEFI モード】項をご参照の上、BIOS を UEFI モードに 変更し、装置を再起動させます。 http://jp.fujitsu.com/platform/server/primergy/pdf/note/uefi.pdf
- 2.BIOS セットアップの Main メニュー画面で「Advanced」メニューを選択し、 システムのすべてのアダプタが一覧表示されます。
- 3.アダプタポート(Emulex LightPulse LPe3100x...)を選択し、[Enter] を押すと Main メニューが開き、FC-BIOS 同様、各設定項目が表示され、設定可能になります。
- 4.手順 1 にて BIOS を UEFI モードに変更した場合、OS 起動前に手順 1.の同ドキュメント内 【BIOS モードへの変更手順】を参照し BIOS を Legacy モードに戻してください。

#### **22. BIOS** パスワードについての留意事項

BIOS メニューで設定できる Administrator Password と User Password において 入力可能な文字種は以下の通りとなります。 数字: [0-9] 文字: [a-z]、[A-Z] 特殊文字: !#\$%&'()\*+,-./:;<=>?@[]^\_`{|}~

## 【**PRIMERGY RX2530 M2**】

## **1. Blu-ray** ドライブご利用時の留意事項について

オンボードSATA RAIDを構成しBlu-rayドライブを搭載した環境において、Live Fileシステムを利用する場合には、 BD-RE(Blu-ray Disc Rewritable)メディアをご利用ください。BD-R(Blu-ray Disc Recordable)メディアはご利用にな れません。

#### **2. Xeon** プロセッサー **E5-2699Av4 (PY-CP49XY / PYBCP49XY)**使用時の留意事項

Xeon プロセッサー E5-2699Av4(2.40GHz/22 コア/55MB)使用時はサーバ本体の BIOS は 1.12.0 以降の版数 をご使用ください。

#### **3.** 電源ユニット**(800W/DC48V** 対応**) (PYBPU807D / PY-PU807D)**使用時の留意事項

電源ユニット(800W/DC48V 対応) (PYBPU807D / PY-PU807D)を 2 本搭載時、iRMC Web インターフェー ス上の「電源制御」-「電源ユニット情報」メニューに"PSU1"の情報のみしか表示されません。 本事象は表示のみの問題であり、電源のエラー監視等の機能に影響はありません。また、「電力制御」-「現在の 消費電力」メニューでは、正常に 2 つの PSU の情報が表示され、各 PSU の消費電力情報が確認可能です。

※ 本制限は iRMC 8.43F 以降で解除されています。

#### **4. Linux** 製品 ご使用時の設定

PCI スロット 4 を使用するには論理 CPU 数を 9 個以上の構成にする必要があります。 論理 CPU が 8 個以下の場合、利用できないインターフェース機能が発生する場合があります。

#### **5. USB3.0** 以外のインターフェースで動作する周辺機器を接続時の留意事項

本装置は USB3.0 インターフェースを装備していますが、USB3.0 以外のインターフェースで 動作する周辺機器を接続したときに、不具合が発生する場合があります。 その場合は以下の手順で BIOS 設定を変更してください。 [Advanced ]-[ USB Configuration]-[xHCI Mode] を"Diabled" に変更します。

不具合が発生した周辺機器の例:ラックコンソール PY-R1DP1

## 【**PRIMERGY RX2540 M2**】

## **1.** 背面用ベイ追加オプション(**PY\*BA24S1/PY\*A24P6)**搭載時の留意・注意事項に関して

背面用ベイ追加オプションに搭載した HDD/SSD をブートデバイスとして使用する場合、BIOS 設定の「Advanced」- 「Option ROM Configuration」-「Launch Slot 7 OpROM」を"Enabled"に設定する必要があります。「Launch Slot 7 OpROM」の設定値を変更された場合、ブートデバイスとして使用しないスロットの「Launch Slot x OpROM」 を"Disabled"に設定することを推奨します。

## **2. SAS** アレイコントローラカード**(PY-SR3FA)**を **PCI** スロット **7** に搭載し ご使用する場合の留意事項

本装置において一般オプションで SAS アレイコントローラカード(PY-SR3FA)を PCI スロット 7 に搭載する場 合、SAS アレイコントローラカード(PY-SR3FA)が認識されず、背面に搭載された HDD をご使用いただくこと ができません。BIOS 設定の「Advanced」-「Option ROM Configuration」-「Launch Slot 7 Orem」を "Enabled"に設定することで本カードが認識され、背面搭載 HDD をご使用いただけます。「Launch Slot 7 OpROM」の設定値を変更された場合、ブートデバイスとして使用しないスロットの「Launch Slot x OpROM」 を"Disabled"に設定することを推奨します。

#### **3. PCIe SSD (PY\*PS13PC/PY\*PS26PC/PY\*PS52PC) /** 背面用ベイ追加オプション**(2.5** インチ **PCIeSSD×4) (PY\*BA24P6)**搭載時の **FAN** 回転数についての留意事項 本装置において PCIe SSD(PY\*PS13PC/PY\*PS26PC/PY\*PS52PC) または背面用ベイ追加オプション (2.5 インチ PCIeSSD×4) (PY\*BA24P6)を搭載し、iRMC の版数 8.43F 以降を適用した場合、本オプション

# **4.** グラフィックスカード**(NVIDIA Quadro M4000)**使用時の留意事項

を最適環境にてご使用いただくために FAN 回転数が増大します。

グラフィックスカード(PY\*VG344)使用時はサーバ本体のBIOSは1.7.0以降の版数をご使用ください。また、iRMC の版数は 8.24F 以降をご使用ください。

## **5.** グラフィックスカード**(NVIDIA Tesla M60)**使用時の留意事項

グラフィックスカード(PY\*VG3M6)使用時はサーバ本体の BIOS は 1.6.0 以降の版数をご使用ください。また、 iRMC の版数は 8.24F 以降をご使用ください。

#### **6. Xeon** プロセッサー **E5-2699Av4 (PY-CP49XYA / PYBCP49XY)**使用時の留意事項

Xeon プロセッサー E5-2699Av4(2.40GHz/22 コア/55MB)使用時はサーバ本体の BIOS は 1.12.0 以降の版数 をご使用ください。

#### **7.** 電源ユニット**(800W/DC48V** 対応**) (PYBPU807D / PY-PU807D)**使用時の留意事項

電源ユニット(800W/DC48V 対応) (PYBPU807D / PY-PU807D)を 2 本搭載時、iRMC Web インターフェー ス上の「電源制御」-「電源ユニット情報」メニューに"PSU1"の情報のみしか表示されません。 本事象は表示のみの問題であり、電源のエラー監視等の機能に影響はありません。また、「電力制御」-「現在の 消費電力」メニューでは、正常に 2 つの PSU の情報が表示され、各 PSU の消費電力情報が確認可能です。

※ 本制限は iRMC 8.43F 以降で解除されています。

#### **8. Linux** 製品 ご使用時の設定

PCI スロット 7~11 を使用するには論理 CPU 数を 9 個以上の構成にする必要があります。 論理 CPU が 8 個以下の場合、利用できないインターフェース機能が発生する場合があります。

## 【**PRIMERGY RX2560 M2 / TX2560 M2**】

# **1. PCIe** フルハイト ライザーカード**(PYBPRE83A/PY-PRE83A)**について

日本市場では PCIe フルハイト ライザーカードの拡張カード及び、スロットカバーの固定方法がねじ止めとなりま す。

本オプションの取り付け、取り外し、及び本オプションへの拡張カードの取り付け、取り外しの際に、補足マニュアル 『PCIe フルハイト ライザーカード(PYBPRE83A/PY-PRE83A) 日本市場での取り扱いについて』をご一読お願い します。本補足マニュアルは下記リンクから、RX2560 M2 または TX2560 M2 を選択し、各機種の個別のマニュ アルより参照いただけます。

http://www.fujitsu.com/jp/products/computing/servers/primergy/manual/

## **2. Xeon** プロセッサー **E5-2699Av4 (PY-CP49XYH / PYBCP49XY)**使用時の留意事項

Xeon プロセッサー E5-2699Av4(2.40GHz/22 コア/55MB)使用時はサーバ本体の BIOS は 1.12.0 以降 の版数をご使用ください。

## **3. Linux** 製品 ご使用時の設定

PCI スロット 7~12 を使用するには論理 CPU 数を 9 個以上の構成にする必要があります。 論理 CPU が 8 個以下の場合、利用できないインターフェース機能が発生する場合があります。

-以上-